# **REDCap**

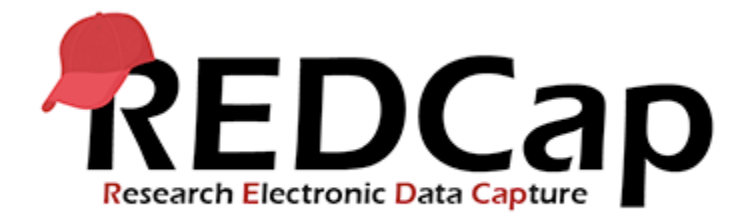

CAMH REDCap worshops are available in video format (YouTube).

- 1. **REDCap Basics: Designing your first project**
- 2. **REDCap: Everything about surveys**
- 3. **REDCap: Data management, security, and randomization**

You can access CAMH Research REDcap here: <https://edc.camhx.ca/redcap/>

If you don't have an account, please request it here:<https://edc.camhx.ca/redcap/surveys/?s=YFXKJJMFJL>

Have a question? Contact us: [redcap.camh@camh.ca](mailto:redcap.camh@camh.ca)

## 1. REDCap Basics: Designing your first project

#### **[REDCap Basics Part 1](https://www.youtube.com/watch?v=jjsrbo70sFE)**

This video covers...

- 1. Introduction to the REDCap platform
- 2. The Online Designer
- 3. Branching logic
- 4. Entering data

#### **[REDCap Basics Part 2](https://www.youtube.com/watch?v=RIOFFmv1f_o)**

This video covers...

- 1. Creating a Matrix Field
- 2. Using the Data Dictionary

#### **[REDCap Basics Part 3](https://www.youtube.com/watch?v=ccoVfNsvVtA)**

This video covers...

- 1. Downloading instrument ZIP files
- 2. Importing instruments from the CAMH Data Dictionary

#### **[REDCap Basics Part 4](https://www.youtube.com/watch?v=wtNG9FTdpIc)**

This video covers...

- 1. Exporting data
- 2. Importing data

#### **[REDCap Basics Part 5](https://www.youtube.com/watch?v=SXb8RWPzyO4)**

This video covers...

- 1. Defining events in a longitudinal project
- 2. User rights

## 2. REDCap Everything about surveys

#### **[REDCap Surveys Part 1](https://www.youtube.com/watch?v=hIWjeqewQSE)**

This video covers...

- 1. Creating a dummy project
- 2. Customizing the Survey Settings page

#### **[REDCap Surveys Part 2](https://www.youtube.com/watch?v=ywX5gvG0uf4)**

This video covers...

- 1. Survey deployment:
- 2. Public survey link
- 3. Participant list

#### **[REDCap Surveys Part 3](https://www.youtube.com/watch?v=vwAypAUjU0c)**

This video covers...

1. Automated Survey Invitations (ASIs)

#### **[REDCap Surveys Part 4](https://www.youtube.com/watch?v=ieGj5qASEms)**

This video covers...

- 1. Survey notifications
- 2. Survey login
- 3. Survey queue

#### **[REDCap Surveys Part 5](https://www.youtube.com/watch?v=IxHa4CUbCwY)**

This video covers...

1. Designating survey specific email fields

#### **[REDCap Surveys Part 6](https://youtu.be/kMSi3eysoWw)**

This video covers...

1. Alerts and Notifications

## 3. REDCap Data Management, Security & Randomization

### **[REDCap Data Management Part 1](https://youtu.be/yFNhKAE2IPg)**

This video covers...

- 1. Project setup and data import
- 2. Project metadata
- 3. Branching logic
- 4. Piping and Smart Variables

#### **[REDCap Data Management Part 2](https://youtu.be/06cjwXYFTyo)**

This video covers...

1. Creating custom reports for data export

#### **[REDCap Data Management Part 3](https://youtu.be/qRkA-hhlISk)**

This video covers...

- 1. User rights
- 2. Data Access Groups

#### **[REDCap Data Management Part 4](https://youtu.be/PLaj1sFANxo)**

This video covers...

- 1. Additional Customizations
- 2. E-Signatures

### **[REDCap Data Management Part 5](https://youtu.be/N8Dv8IKiJOo)**

This video covers...

- 1. Field Comment Log
- 2. Data Resolution Workflow
- 3. Data Quality Module

### **[REDCap Data Management Part 6](https://youtu.be/cntAXjazOnk)**

This video covers...

1. The Randomization Module

#### **Contact:**

[redcap.camh@camh.ca](mailto:redcap.camh@camh.ca)